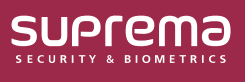

## How to Enroll Profile Photo & Visual Face Using a Webcam

Take a photo with a webcam connected to a PC, and use the captured photo to enroll a user profile photo and a visual face credential.

- **1** Connect a webcam to your PC, then click the **USER**.
- **2** To add a new user, click **ADD USER**. To enroll an existing user's profile photo or Visual Face, select the desired user.

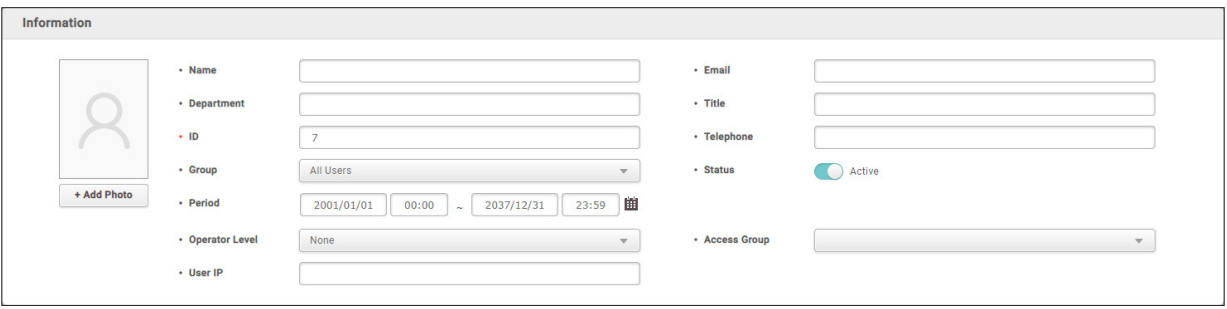

► The image above is an example screen and may differ from the actual screen.

## **3** Click **+ Add Photo**.

• Webcam initial use on BioStar 2 prompts a pop-up requesting permission to access the browser's camera. To utilize the webcam functionality, granting permission for the browser's camera is required.

• Depending on the browser, the process for granting permission to use the camera may vary.

• BioStar 2 recommends using Google Chrome version 75 or higher.

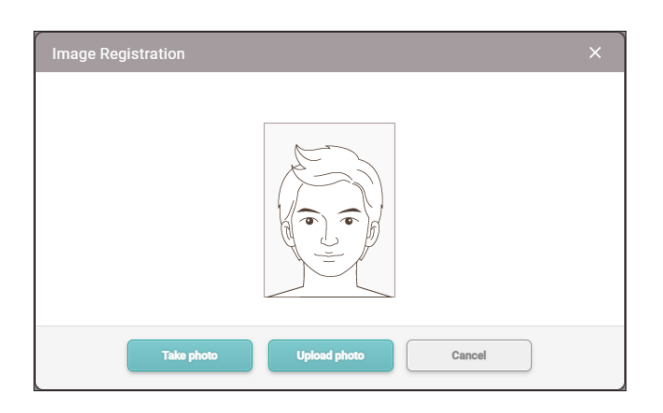

► The image above is an example screen and may differ from the actual screen.

## **4** A preview screen will appear. Click **Take photo** to take a photo with the webcam.

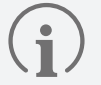

- You can also upload a photo from your PC to enroll by clicking **Upload photo**.
	- ‒ Supported image file size is up to 10MB.
	- ‒ Supported image file formats are JPG, JPEG, and PNG.
- After clicking **Take photo**, it may take a few seconds for the photo to be taken.

**5** If the photo was taken with a webcam, the taken photo will be displayed, and if the photo was uploaded from a PC, the loaded photo will be displayed. Check the desired options to use, then click **Ok**.

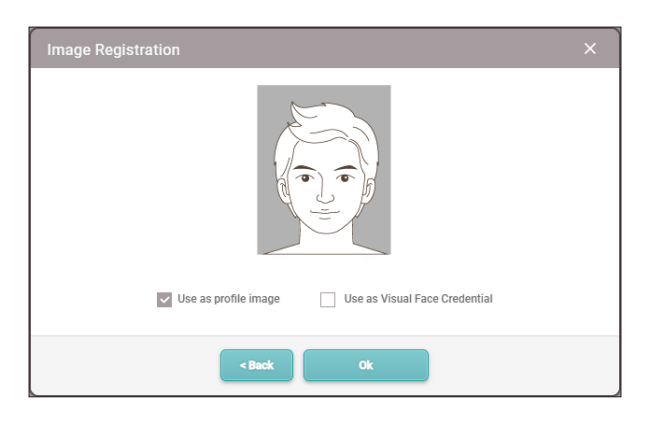

► The image above is an example screen and may differ from the actual screen.

- **Use as profile image**: Check this option and click **Ok** to enroll in the user profile image.
- **Use as Visual Face Credential**: Check this option and then click **Ok** to enroll the user visual face credential. You can authenticate on devices that support a visual face.
	- The devices that can use Visual Face are as follows:
		- FaceStation F2, BioStation 3
	- Cautions for enrolling a visual face with a webcam
		- ‒ Maintain a reasonable distance from the webcam.
		- Enroll your face straight ahead without moving.
		- Do not change the user's facial expression.
		- Do not enroll a face while the user is wearing masks, hats, or eye patches.
		- Do not enroll a face with the user raising their head or bowing.
		- Do not wear thick makeup.
		- Users should not enroll their faces with their eyes closed.
		- Make sure that both of the user's shoulders correctly appear on the screen.
		- Be careful not to display two faces on the screen. Enroll one person at a time.

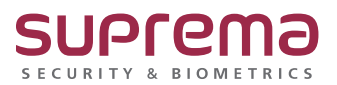

© 2024 Suprema Inc. Suprema and identifying product names and numbers herein are registered trade marks of Suprema, Inc. All non-Suprema brands and product names are trademarks or registered trademarks of their respective companies. Product appearance, build status and/or specifications are subject to change without notice.